قابل توجه اساتید محترم

- آدرس سامانه مجازی جهت تشکیل ( https://lms123.tvu.ac.ir ) می باشد .
	- نحوه ورود به سایت : نام کاربری و پسورد هر دو کد ملی
- یادآوری : تشکیل 61 جلسه تا پایان مورخ 99/61/66 ضروری بوده و 8 جلسه بصورت آنالین و 8 جلسه بصورت آفالین .
- تمامی مطالبی که بصورت آفالین تدریس می گردد می بایست در سامانه سمیاد بارگذاری گردد .
- جهت بهبود کیفیت آموزش با پیگیریهای مکرر سامانه مجازی از ADOBE CONNECT به بیگبلوباتن تغییر یافته.
- حتی االمکان ساعت کالسها طبق ساعت اعالم شده از طرف مرکز بوده و به هر دلیلی استاد موفق به تشکیل کالسها نگردید ، با هماهنگی تمام دانشجویان زمان کالس تعیین و تعریف نموده و به امور کالسها اعالم نمایید. )توجه : تمامی کالسها از طرف امور کلاسها رصد خواهد شد.)

## **گام 1 ( انتخاب درس مورد نظر**

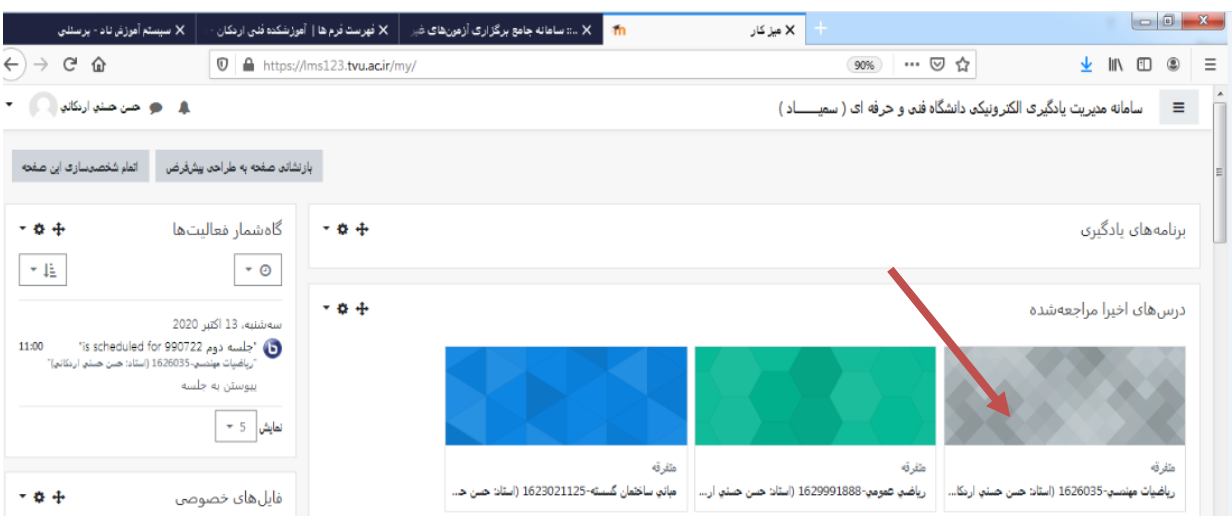

## **گام 2 ( شروع ویرایش**

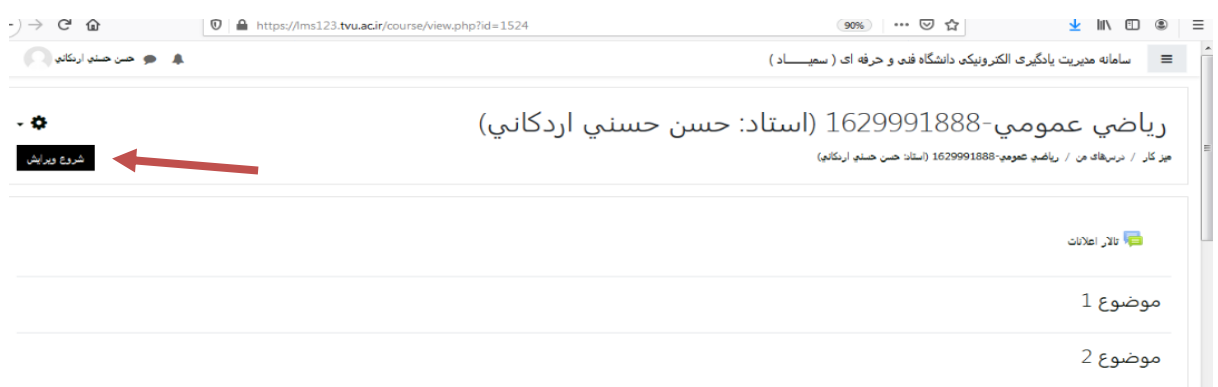

# **گام 3 ( انتخاب موضوع و اضافه کردن یک فعالیت یا منبع**

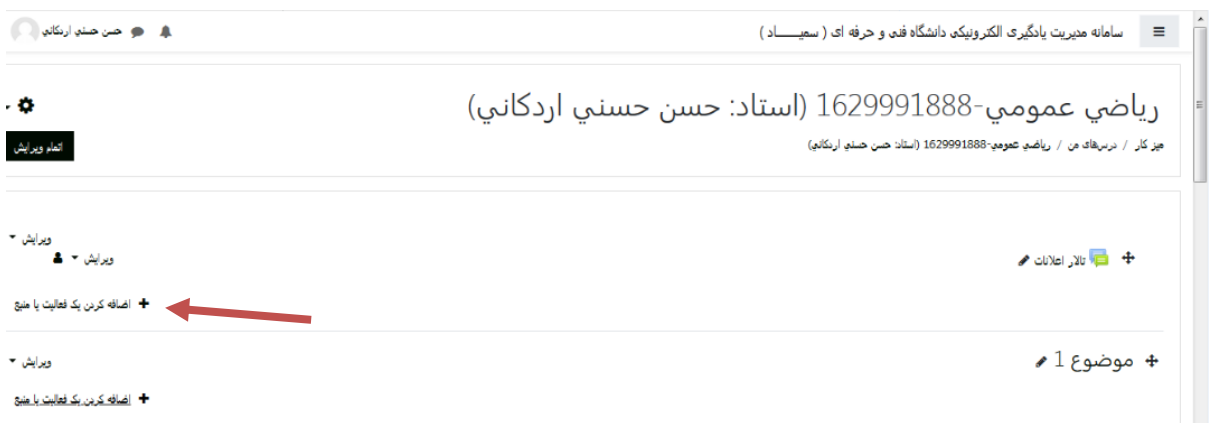

**گام 4 ( انتخاب گزینه بیگ بلو باتن**

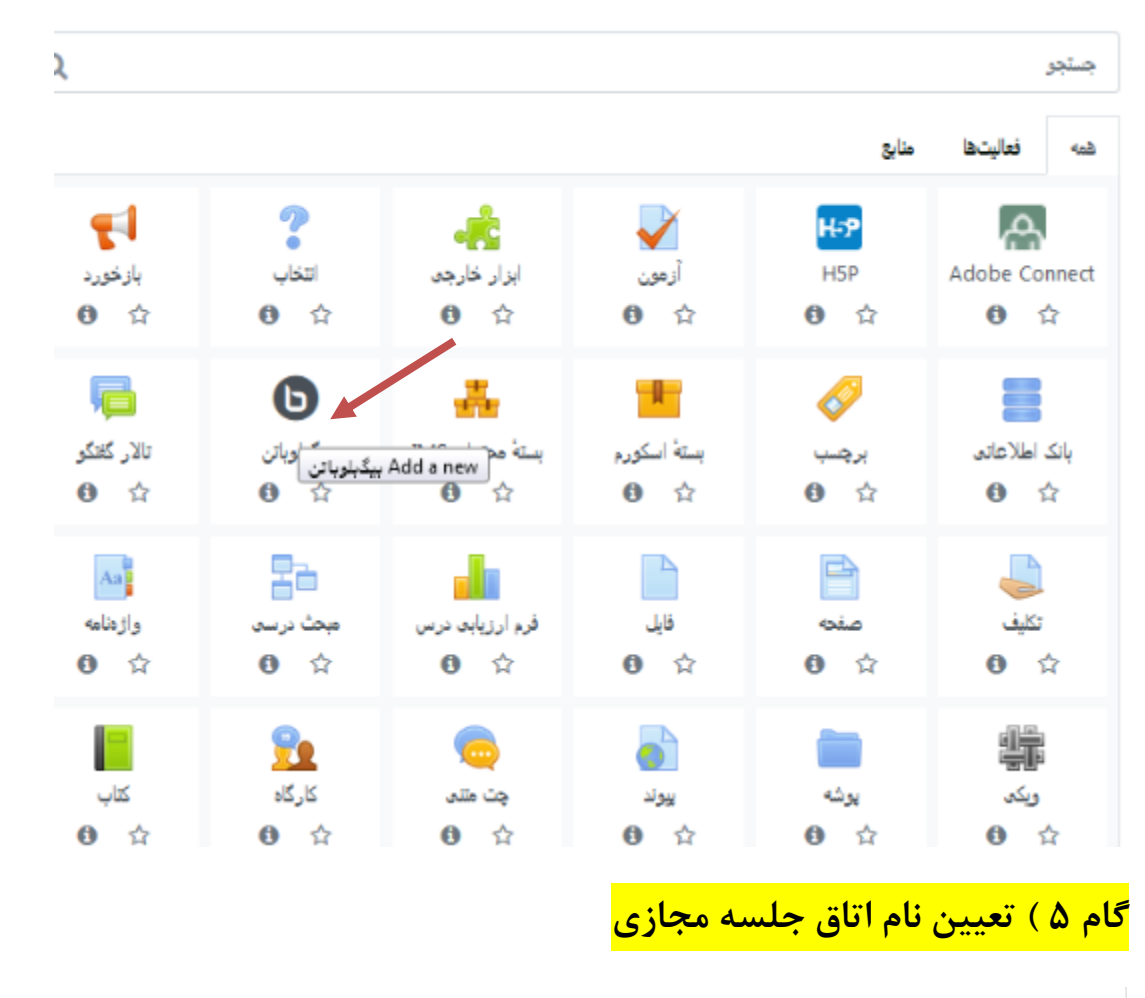

رياضي عمومي-1629991888 (استاد: حسن حسنبي اردكانبي) ميز كار / درسهاى من / رياضي عمومي-1629991888 (استاد: حسن حسنو اردكانو) / موضوع 1 / در حال اضافه كردن يك بيگبلوباتن به موضوع 1  $\bullet 1$  در حال اضافه کردن یک بیگبلوباتن به موضوع  $\bullet$ نوع جلسه اتاق/فعالیت با امکان ضبط شدن ⇒ | Θ ▼ تنظیمات عمومی  $\ddot{\mathbf{e}}$ نام اتاق جلسه مجازى جلسه اول 990625

#### **گام 6 ( فعال سازی زمان شروع و پایان کالس و تاریخ جلسه کالسی**

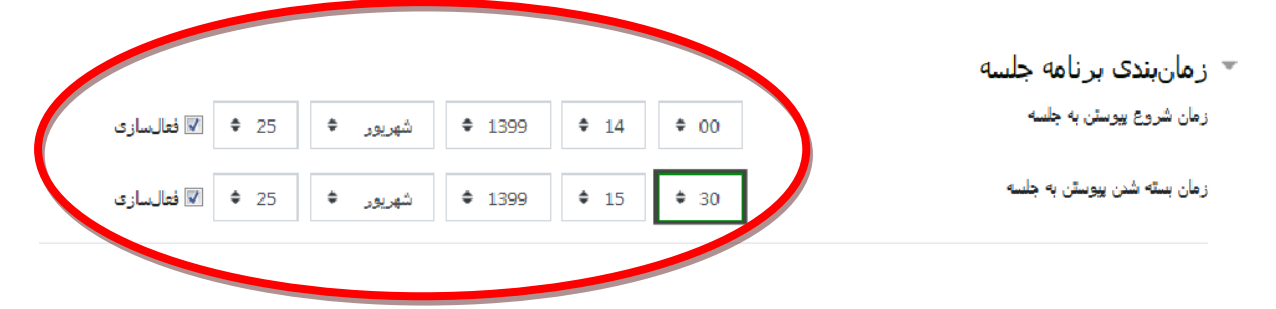

#### **گام 7 (انتخاب گزینه ذخیره و بازگشت به درس**

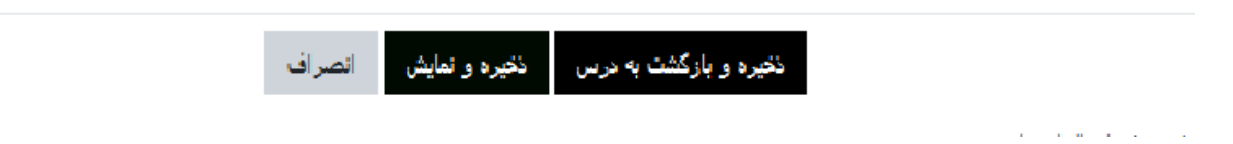

### **گام 8 (اتمام ویرایش**

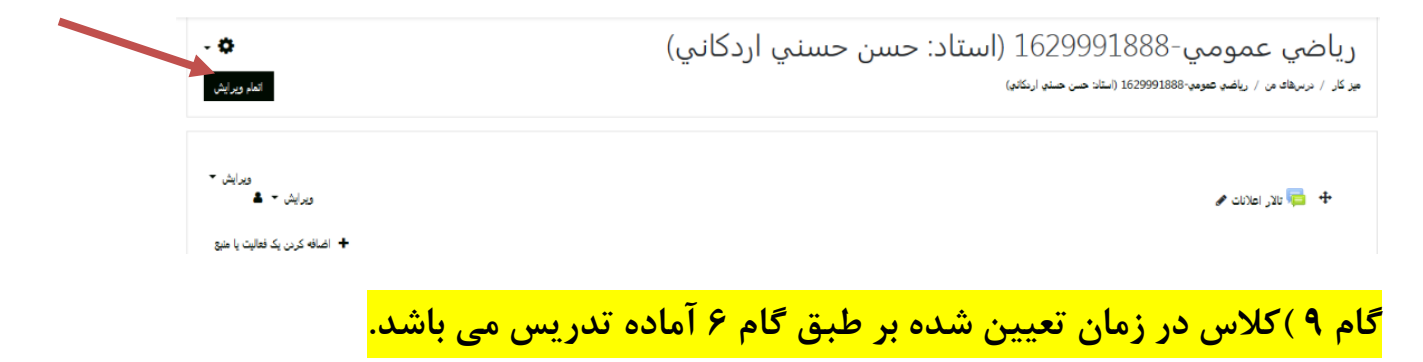

**1( ورود به کالس درس**

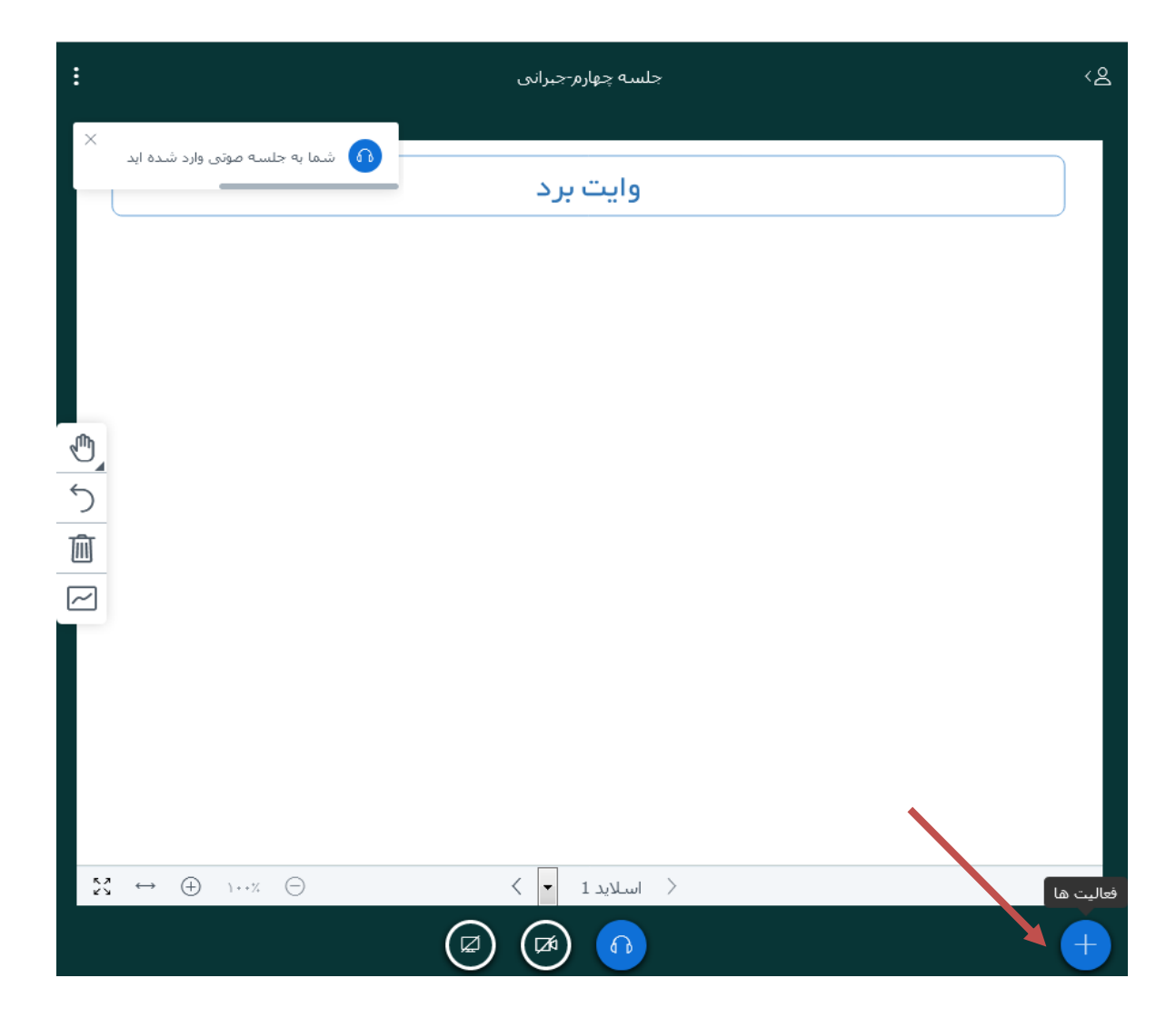

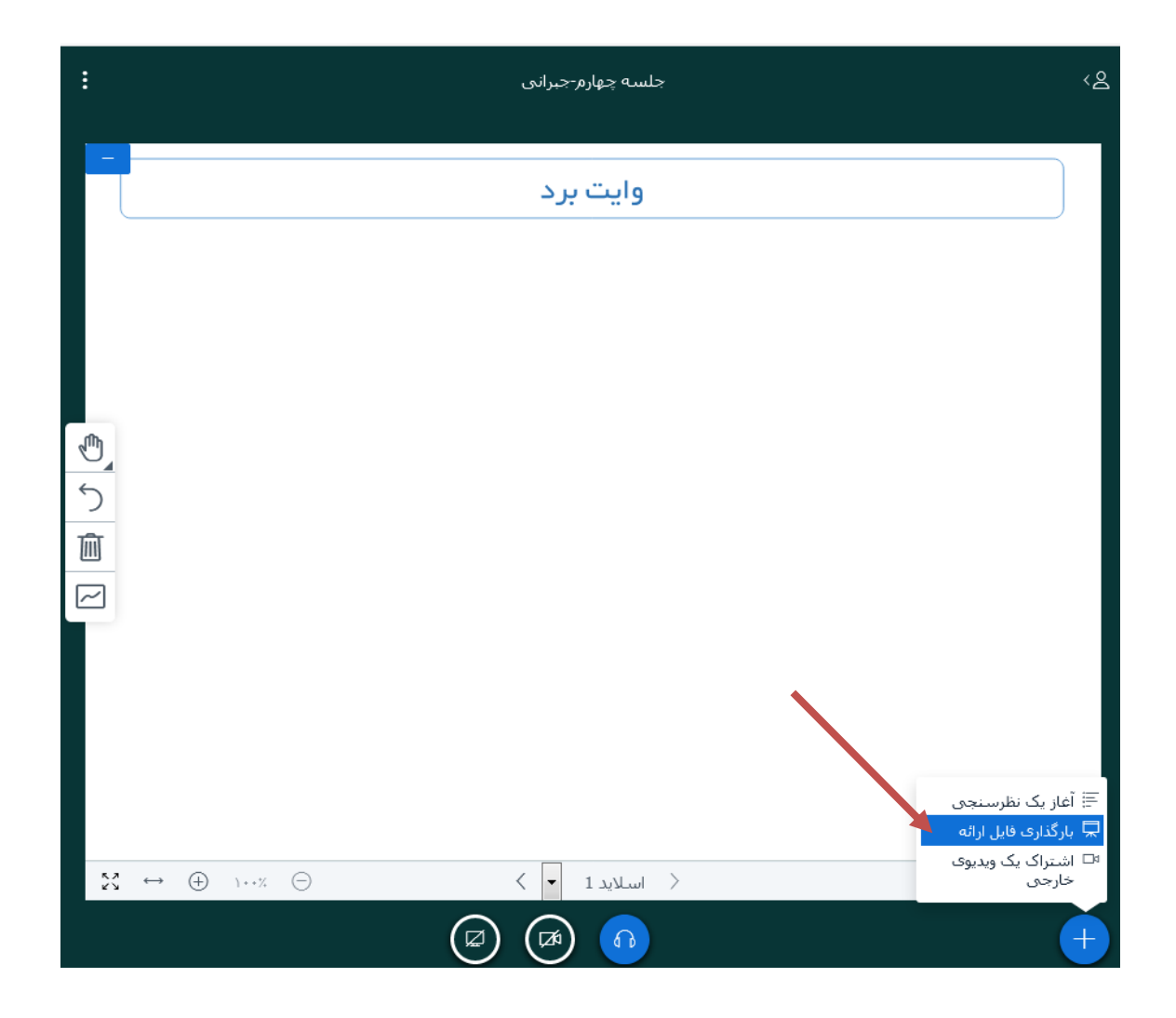

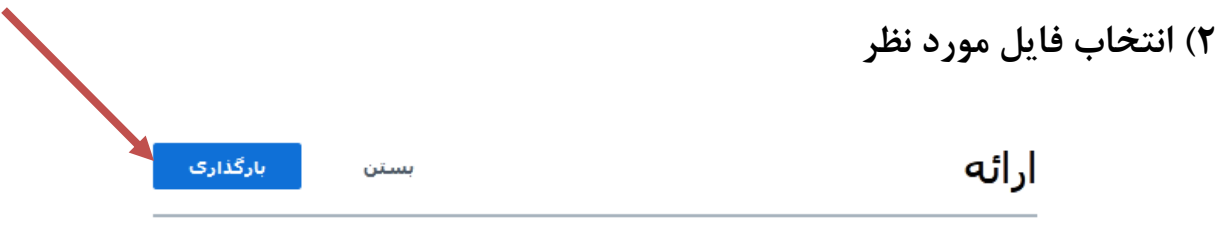

به عنوان ارائه دهنده شـما قادرید انواع فایل های مجموعه آفیس و یا فایل PDF را بارگذاری نمایید. به حتوان ارائه انقشده شده حدرید انواع خاین شات مجموعه امیش و پا خاین ۲۰۰ از ابراهبرات معایید.<br>پیشنهاد ما ارائه با فایل PDF است. لطفا از انتخاب بودن ارائه مورد نظر با استفاده از دکمه دایره شکل سَّمَتُ راستُ اطمِینانَ حاصل نمایید.

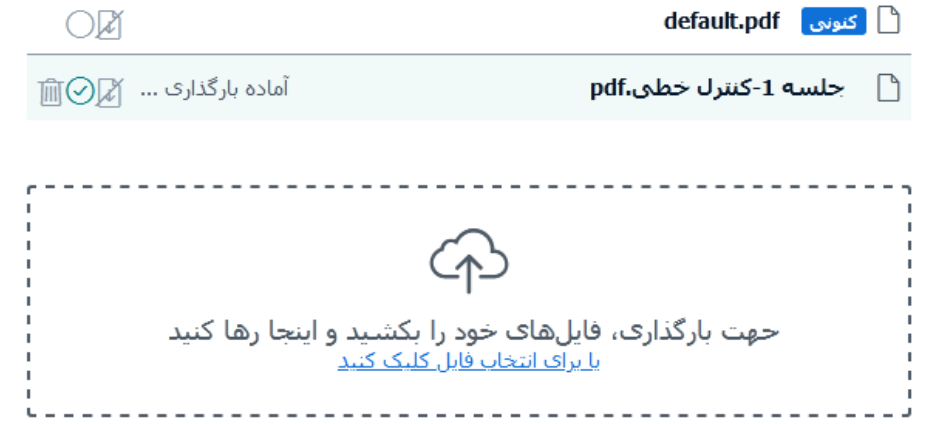

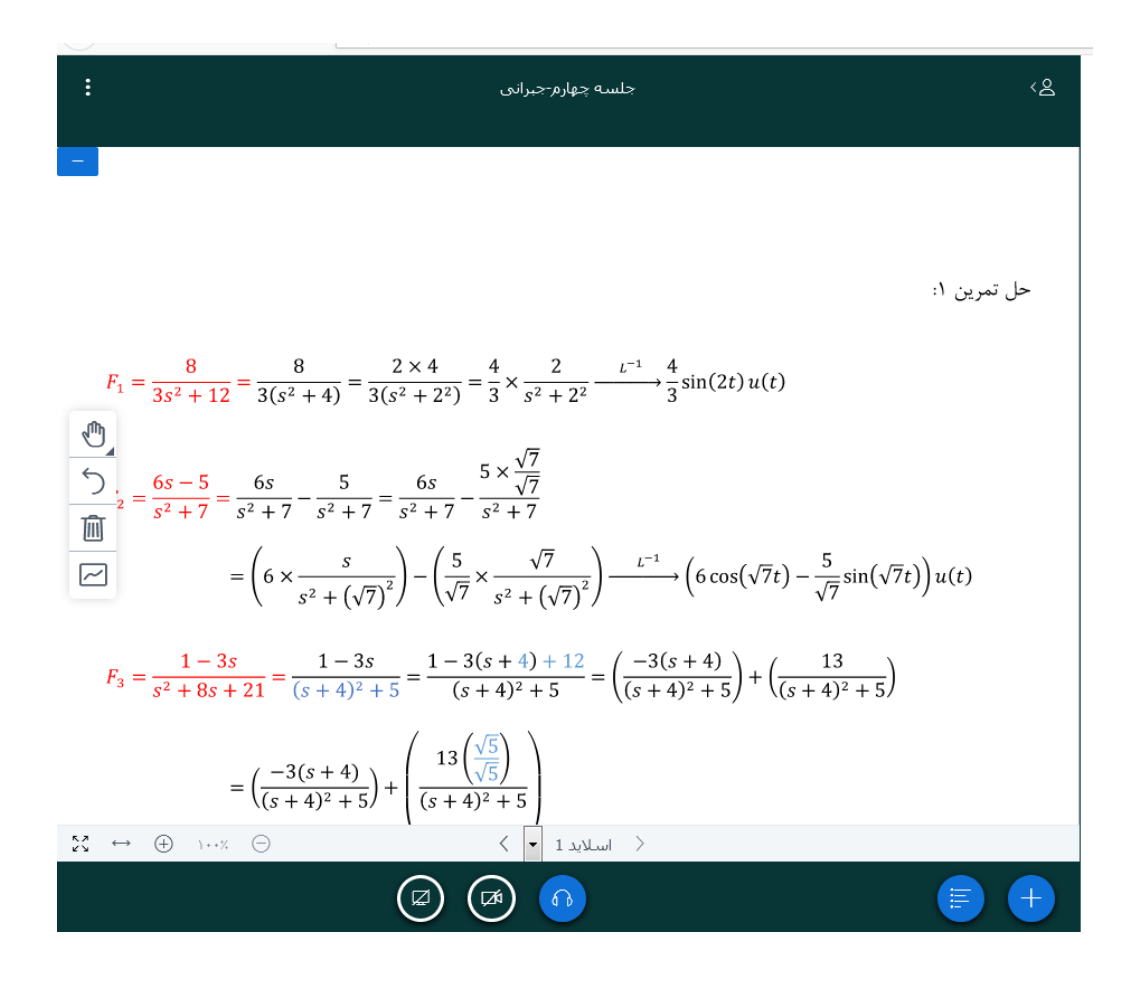